# **EVOLVEO SA05**

www.evolveo.com

## **Návod k použití počítačové skříně EVOLVEO**

#### **Úvod**

Počítačová skříň slouží k montáži ostatních komponent nutných pro fungování osobního počítače (dále jen PC). Zabezpečuje mechanickou ochranu počítačových dílů před možným poškozením. Napájí všechny počítačové komponenty instalované v počítačové skříni, zejména zdroj, základní desku, grafickou kartu, optické mechaniky (DVD ROM, a další), pevné disky HDD a SSD, chladící ventilátory a vodní chlazení.

#### **Návod k instalaci**

- Počítačovou skříň vyjměte z obalu
- Zdroj instalujte do zadní části počítačové skříně, na místo k tomu určené, v případě použití modulárního zdroje připojte ke zdroji potřebné konektory, zpravidla to je
	- o napájecí kabel pro základní desku 20+4pin
	- o napájecí kabel pro cpu 4+4pin
	- o napájecí kabely pro HDD/CD ROM S-ATA a IDE
	- o napájecí kabel VGA 6+2pin 530mm
- Základní desku uchyťte na předem připravené mosazné vzpěry
- Mechaniky FDD, CD-ROM instalujte po vyjmutím záslepek umístěných na přední části
- Disky HDD a SSD instalujte do prostoru pod mechanikami FDD a CD-ROM .
- Grafickou kartu v externím provedení instalujte do volného slotu na základní desce a panel grafické karty přišroubujte k počítačové skříni.
- Připojte všechny konektory určené pro připojení
	- o základní desky
	- o zdroje
	- o HDD, SSD, FDD a CD-ROM
	- o chladících ventilátorů
	- o vodního chlazení
	- o USB, HD Audio
	- o hlavní ho vypínače
	- o indikačních LED diod
- Při připojení kabelů postupujte podle návodu dodávaných k jednotlivým komponentám instalovaným v počítačové skříni
- Zavřete kryt počítačové skříně.
- Připojte k PC periferní zařízení a PC připojte k elektrické síti.

#### **Upozornění**

- Pro montáž komponent do počítačové skříně je vyžadována odborná způsobilost v elektrotechnice, stanovená §4 vyhlášky č. 50/1978 Sb.
- Nikdy neotvírejte kryt zdroje! Uvnitř zdroje se nenachází žádné komponenty opravitelné samotným uživatelem, veškeré opravy proto svěřte odbornému servisnímu středisku. Nikdy nepřipojujte napájecí konektory při zapnutém zdroji!
- Nikdy nezapínejte počítačový zdroj při otevřeném krytu počítačové skříně.
- V případě, že se Vám nepodařilo úspěšně dokončit instalaci a PC nepracuje podle Vašich představ, vyhledejte odborný servis nebo kontaktujte prodejce zařízení.

#### **Obsah balení:**

- počítačová skříň
- montážní souprava (sada šroubků pro uchycené krytů počítačové skříně)

### **ŘEŠENÍ PROBLÉMŮ**

Nejprv[e](http://www.evolveo.com/cz/multimedia-box-m4) si přečtěte "FAQ – Otázky a odpovědi" na stránce [http://www.evolveo.eu/cz/sa05](http://www.evolveo.com/cz/multimedia-box-m4)-case nebo kontaktujte Technickou podporu EVOLVEO.

#### **TECHNICKÁ PODPORA**

[www.evolveo.com/cz/podpora](http://www.evolveo.com/cz/podpora)

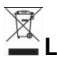

### **Likvidace**

Symbol přeškrtnutého kontejneru na výrobku, v literatuře nebo na obalu znamená, že v EU všechny elektrické a elektronické přístroje, baterie a akumulátory musí být uloženy dotříděného odpadu po ukončení jejich životnosti. Nevyhazujte tyto výrobky do netříděného komunálního odpadu.

# **PROHLÁŠENÍ O SHODĚ**

Tímto společnost Abacus Electric, s.r.o. prohlašuje, že EVOLVEO MultiMedia Box M4 je v souladu s požadavky norem a nařízení příslušným k tomuto typu přístroje.

Kompletní text Prohlášení o shodě je k nalezení na<ftp://ftp.evolveo.com/ce>

Copyright © Abacus Electric, s.r.o. [www.evolveo.com](http://www.evolveo.com/) [www.facebook.com/EvolveoEU](http://www.facebook.com/EvolveoEU)

Všechna práva vyhrazena. Design a specifikace mohou být změněny bez předchozího upozornění.

#### **EVOLVEO computer case user manual**

#### **Introduction**

The computer case is designed as platform for installation of other components necessary for the operation of a personal computer (PC). It provides a mechanical protection of the computer components against possible damage. It supplies all computer components installed, especially a power source, motherboard, graphics card, optical DVD ROM drives, FDD flopy disc drives, HDD and SSD, cooling fans and water cooling.

#### **Installation**

- Remove the computer case from its packaging.
- Install the source on the back of the computer cabinet to the designated location, if you use a modular source, connect the necessary connectors to the power supply, usually it is:
	- o Power cord 20 + 4pin for motherboard
	- $\circ$  Power cord 4 + 4pin for CPU
	- o Power cords for HDD/CD ROM, S-ATA and IDE
	- o VGA cord 6+2pin 530mm
- Install the motherboard on the prepared brass standoffs.
- Remove covers from the appropriate drive bays for your optical and floppy drives and install the drives.
- Install HDD and SSD drives under the FDD and optical drive bays.
- Install the external graphics card into the free slot on the motherboard and screw the graphics card board onto the computer case.
- Connect all connectors for connection to:
	- o motherboard
	- o power source
	- o HDD, SSD, FDD and CD-ROM
	- o cooling fans
	- o water cooling
	- o USB, HD Audio
	- o main switch
	- o LED indicators
- When connecting cables, follow the instructions supplied with the individual components.
- Close the computer case cover.
- Connect peripheral devices to the PC and then connect the PC to the mains.

#### **Notice**

- For installation computer components, a professional competence in electrotechnics (in accordance with a regulation No. 50/1978 Coll. article §4 valid for Czech Republic) is required.
- Never open the power source cover! There are no user-repairable components inside the power source, thus have all repairs carried out by a qualified service centre. Never connect the power connectors when the power is on!
- Never turn on the computer source with the computer case open.
- If you have not successfully completed the installation and the PC does not work according to your preference, consult with a qualified service centre or contact your dealer.

#### **Package content:**

- Computer case
- Mounting kit (set of screws for mounting the covers of the computer cabinet)

#### **TROUBLESHOOTING**

First read "FAQ - Frequently Asked Questions" at our website or contact EVOLVEO Technical Support.

#### **TECHNICAL SUPPORT**

[www.evolveo.com/en/support](http://www.evolveo.com/en/support)

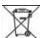

#### **Disposal**

The symbol of crossed out wheelie bin on the product, within the literature or on the packaging reminds you that in the European Union, all electric and electronic products, batteries and accumulators must be stored as assorted waste after the end of their service life. Do not throw these products into the unsorted municipal waste.

# *D* **C E** DECLARATION OF CONFORMITY

Hereby, the company ABACUS Electric spol. s.r.o. declares that EVOLVEO MultiMedia Box M4 is in compliance with the requirements of the standards and regulations, relevant for the given type of device.

Find the complete text of Declaration of conformity at <ftp://ftp.evolveo.com/ce> Copyright © Abacus Electric, s.r.o. [www.evolveo.com](http://www.evolveo.com/) [www.facebook.com/EvolveoEU](http://www.facebook.com/EvolveoEU)

All rights reserved. Design and specification may be changed without prior notice.

## **Bedienungsanleitung für Computergehäuse EVOLVEO**

#### **Einführung**

Computergehäuse dient für die Montage von allen Komponenten erforderlich für den Betrieb eines Personencomputers (nachfolgend PC genannt). Es schützt diese vor äußeren Einflüssen. Es versorgt alle Computerkomponente installiert im Computergehäuse, insbesondere Versorgung, Lüfter und Wasserkühlung, Grafikkarte, DVD ROM, Diskettenlaufwerk FDD, Festplatten HDD und SSD, Lüfter und Wasserkühlung.

#### **Einbauanleitung**

- Packen Sie das Computergehäuse aus
- Montieren Sie das Netzteil an die dafür vorgesehene Stelle im hinteren Bereich des Computergehäuses, bei modularen Netzteilen schließen Sie die erforderlichen Kabel an, dies sind in der Regel
	- o Steckverbinder für Grundplatte 20+4pin
	- o Steckverbinder für cpu 4+4pin
	- o Steckverbinder für HDD/CD ROM S-ATA und IDE
	- o Steckverbinder VGA 6+2pin 530mm
- Befestigen Sie die Grundplatte an den dafür vorgesehenen Messingstützen
- FDD, CD-ROM installieren Sie in passenden Schächten des Gehäuses im vorderen Teil.
- Festplatten HDD und SSD installieren Sie im Bereich unter FDD und CD-ROM.
- Grafikkarte in externer Ausführung installieren Sie in den freien Slot in der Grundplatte und die Platte der Grafikkarte befestigen Sie mit Schrauben am Computergehäuse.
- Schließen Sie alle Steckverbinder an
	- o Grundplatte
	- o Netzteil
	- o HDD, SSD, FDD und CD-ROM
	- o Lüfter
	- o Wasserkühlung
	- o USB, HD Audio
	- o Hauptschalter
	- o LED-Dioden
- Beim Anschluss befolgen Sie die Anleitung der einzelnen Komponente, installiert im Gehäuse.
- Schließen Sie die Abdeckung des Computergehäuses.

• Schließen Sie am PC Peripheriegeräte an und schließen Sie PC an Stromnetz.

#### **Hinweis**

- Die Montage der Komponente im Computergehäuse erfordert Fachkenntnisse in der Elektrotechnik, bestimmt durch § 4 der Verordnung Nr. 50/1978 Slg.
- Öffnen Sie niemals die Netzteilabdeckung! Dort befinden sich keine Komponenten, die der Anwender selbst reparieren kann. Deshalb wenden Sie sich mit allen Reparaturen an qualifizierte Servicestellen. Schließen Sie niemals Steckverbinder, wenn das Gerät nicht vom Strom getrennt ist!
- Schalten Sie PC niemals bei offener Abdeckung des Computergehäuses ein.
- Sollten Sie die Installation nicht erfolgreich beendet haben und ihr Computer arbeitet nicht wunschgemäß, kontaktieren Sie eine qualifizierte Servicestelle oder Ihren Händler.

#### **Lieferumfang:**

- Computergehäuse
- Montageset (Schraubenset zur Befestigung der Abdeckung vom Computergehäuse)

#### **PROBLEMLÖSUNG**

Lesen Sie zuerst "FAQ – Fragen und Antworten" auf dieser Seite oder kontaktieren Sie die technische Unterstützung EVOLVEO.

#### **TECHNISCHE UNTERSTÜTZUNG**

[www.evolveo.com/de/unterstuetzen](http://www.evolveo.com/cz/podpora)

#### **Entsorgung**

Das Symbol der durchgestrichenen Mülltonne auf dem Produkt, der Verpackung oder Bedienungsanleitung weist darauf hin, dass in der EU alle elektrischen und elektronischen Geräte, Batterien und Akkumulatoren nach Ende deren Lebensdauer entsprechend zu entsorgen sind. Sie gehören nicht in den Hausmüll.

# **COC** KONFORMITÄTSERKLÄRUNG

Hiermit erklärt die Gesellschaft Abacus Electric, s.r.o., dass EVOLVEO MultiMedia Box M4 die entsprechenden Anforderungen der Normen und Verordnungen für diesen Gerätetyp erfüllt.

Den vollständigen Text der Konformitätserklärung finden Sie unter <ftp://ftp.evolveo.com/ce> Copyright © Abacus Electric, s.r.o. [www.evolveo.com](http://www.evolveo.com/) [www.facebook.com/EvolveoEU](http://www.facebook.com/EvolveoEU)

Alle Rechte vorbehalten. Design und Spezifikationen können ohne vorherige Ankündigung geändert werden.

# **EVOLVEO SA05**

www.evolveo.com